PaxRendus Free For Windows [April-2022]

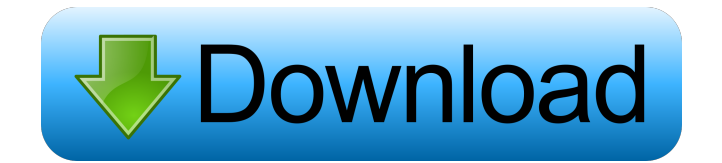

# **PaxRendus Crack+ License Code & Keygen [Mac/Win] (Updated 2022)**

PaxRendus For Windows 10 Crack lets you create RenderMan shaders and then install them inside 3ds max or 3ds max 6. Create a New Renderer 1. Open PaxRendus 2. Select the.PaxRend file you want to use 3. Click Add, browse to the location of your max install, choose the installer, and click OK 4. Check the "install this option on all devices" option, and click OK 5. Add the shaders you want to use 6. Create a new Renderer called "PaxRendus" and select the.PaxRend file you created, then click OK 7. Click Configure 8. Choose the type of render you want to use for the new renderer 9. Click Setup, go to the "Choose Renderers" tab, and choose the first, second, or third render (see below) 11. Click OK to setup the shaders Configuring the Render 1. Open the new renderer, select all the shaders you created (hit the "Shift" key to select them), and click the "Configure" button (the button with a globe symbol). 2. Go to the Shader tab, then choose RenderType (see the options below) 3. Go to the Environment tab, and choose what environment you want to use, i.e. "None" or "Environment" (see below). Environment The following environment options are available for the different renderers.  $[2]$  "None" to render without a specified environment.  $[2]$  "Environment" to render with the specified environment.  $[2]$ "Environment, Material" to render with the specified environment, and use the specified material instead of rendering with a "None" environment. 4. Go to the Attributes tab, and choose the attributes you want to use in your render (see the options below). <sup>[7]</sup> "RenderName" is only present for AIR renderers 5. Go to the Materials tab, and choose the materials you want to use (see the options below). 6. Go to the Perspective section, and choose the right perspective (fov) and the left/right or up/down position you want for your render (see the options below). 7. Go to the Shadows tab, and choose the option you want for your render (see the options below). 8. Go to the Global properties tab,

### **PaxRendus Crack+**

 $[2]$  M: make all the current macros set  $[2]$  R: reset all current macros back to the defaults  $[2]$  B: save the current "PaxRendus.rib" file  $[2]$  X: close the app  $[2]$ L: load the current "PaxRendus.rib" file  $[2]$  E: exit the app  $[2]$  F1: displays the help section Installation:  $[2]$  Download the attached "PaxRendus.zip" file  $[2]$ Extract the file to your "3ds max\plugins" directory  $[2]$  Launch "3ds max"  $[2]$  When the plugin is loaded, the plugin menu will be displayed in the "3ds max" menu. <sup>2</sup> Choose the plugin menu item and click on the "Configure" button <sup>2</sup> Choose the "Load" tab and select the "PaxRendus.rib" file that is in the zip file **■** Choose the "Plugins" tab and the "Apply" button **■** After your "PaxRendus" plugins has been configured, the tab in the "3ds max" menu will show the "PaxRendus" plugin Notes:  $[2]$  If you see "loading" messages, when you first launch 3ds max, then you need to make sure that the "3ds max\plugins" directory in your program files is a valid directory. <sup>1</sup> If 3ds max crashes at any point, close the application and then restart 3ds max  $\mathbb{Z}$  If 3ds max loads then crashes and you see a "return code 1" message, close the application, uninstall 3ds max, and then reinstall 3ds max  $\mathbb{Z}$  For the "rib" file format, see the section "RIB" Ever wanted a program that would pull your blue-lined text out of any.txt file and place it into a new.txt file. Here is a free program that will do just that. Just add a file and say what the program should do, and the program will make it happen. Now, some of the features of the program are: -Multiple files can be added at once (so you don't have to add them one at a time) -You can add both text and RTF files -You can add notes (hint: you 77a5ca646e

### **PaxRendus Serial Key [32|64bit]**

PaxRendus is a plugin for 3ds max 5.1, 6, or 7, that provides the capability to render images using the RenderMan renderer. To keep this simple, I refer to the RenderMan renderer as RenderMan; there are also several other RenderMan renderers. In the example below, I refer to the 3ds max RenderMan renderer as RMX.  $\mathbb{D}$  PaxRendus has been built as a plugin to work in parallel with the standard 3ds max renderer.  $\mathbb{D}$  a plugin is a piece of software that can be installed in 3ds max, so it will know to use it.  $\frac{m}{18}$  it's something you'll install when you want to use the RenderMan renderer with 3ds max, like "RenderMan" is something you install when you want to use 3ds max to render. *n* PaxRendus is a plugin, so it can be installed and uninstalled, as well as upgraded. [2] although PaxRendus and the RenderMan renderer are installed together, they are installed as two separate items, so if you want to use 3ds max to render you can, or use 3ds max to edit, or use PaxRendus to render, or use PaxRendus to edit, but not all at the same time. <sup>[7]</sup> the RenderMan renderer is a plugin that 3ds max can use in place of the standard 3ds max renderer, but you can use the RenderMan renderer with the standard 3ds max renderer, or with PaxRendus.  $[$ ] PaxRendus can be installed or uninstalled independently of the RenderMan renderer.  $[$ PaxRendus will tell you if it has been uninstalled, or if the RenderMan renderer has been removed. **■** if you want to remove the RenderMan renderer in 3ds max you do it through the 3ds max software, not PaxRendus.  $[2]$  PaxRendus isn't an add-in, nor an add-on.  $[2]$  it's a plugin, not an add-on.  $[2]$  it's not an extention of 3ds max. [1] it's a standalone piece of software. [1] it's a piece of software that you can install. [1] it's a piece of software

### **What's New In?**

A system for integrating the RenderMan shading language with other scene tools. PaxRendus comes with various options that make it easy to use RenderMan shaders within 3ds max. PaxRendus does not contain any shaders, it only provides the ability to select, configure, and use shaders from within 3ds max. Requirements:  $[2]$  3ds max 5.1 (not 5.0), 3ds max 6, or 3ds max 7  $[2]$  machine capable of using the above  $[2]$  2.5 MB disk space  $[2]$  your computer must be set to be using the English locale, for RIB creation purposes Limitations:  $\mathbb{Z}$  The resolution is limited to 512x384  $\mathbb{Z}$  No files will be saved on the hard drives.  $\mathbb{Z}$  Save RIB file to disk are disabled.  $\mathbb{Z}$  A watermark is placed on the image RenderMangi is designed to be a simple and feature rich post processor and shader creation application. It is able to easily convert 3ds max / xsi shaders into RIB formats, textures and ultimately 3ds max. RenderMangi is also intended to be a bare bone shader creation tool. It is powerful and quite capable, but it is just as easy to use as it is complex. It is intended to be the starting point for shader development. Note: I have recently created several shaders for RenderMangi. They are still in development and need some finishing. If you would like to see them before the final release they will be available for download soon. I have just completed the HBAO and motion blur shaders and I am about to finalize the area light shader. They are in the development branch. They should be available to download soon (once I get them to compile properly). They are not in the main branch of the project as of yet. PaxRendus Description: PaxRendus is a shader packaging and editing system. PaxRendus is designed to be a simple and feature rich post processor and shader creation application. It is able to easily convert 3ds max / xsi shaders into RIB formats, textures and ultimately 3ds max. PaxRendus is also intended to be a bare bone shader creation tool. It is powerful and quite capable, but it is just as easy to use as it is complex. It is intended to be the starting point for shader development. Requirements:  $[2]$  3ds max 5.1 (not 5.0), 3ds max 6, or 3ds max 7  $[2]$  machine capable of using the above  $[2]$  2.5 MB disk space  $[2]$ 

# **System Requirements:**

Minimum: OS: Windows XP (SP3) or newer. CPU: Any two- or four-core processor RAM: 2 GB Hard Disk: 32 GB Graphics: DirectX 9.0 compatible GPU DirectX: Version 9.0 DirectX: Version 10.0 Network: Broadband Internet connection Additional Notes: Requires at least 2 GB RAM and 32 GB of storage space Processor: Intel® Core™ i3 or higher Memory: 2 GB RAM Graphics

<https://www.informaticatermoli.it/wp-content/uploads/2022/06/dawvisv.pdf>

<https://workuccino.com/wp-content/uploads/2022/06/lennverm.pdf>

<https://antiquesanddecor.org/pdf-page-lock-crack-free-march-2022/>

[https://spacefather.com/andfriends/upload/files/2022/06/NgrTyvCwlqtgYwkv216u\\_06\\_8ffd9ce2ea8a7e8167cc5fd8f3066c04\\_file.pdf](https://spacefather.com/andfriends/upload/files/2022/06/NgrTyvCwlqtgYwkv216u_06_8ffd9ce2ea8a7e8167cc5fd8f3066c04_file.pdf) <https://lacomfortair.com/3d-flag-ae-crack/>

[https://www.weactgreen.com/upload/files/2022/06/8pCiC2lWJoP3p5HakOmz\\_06\\_8ffd9ce2ea8a7e8167cc5fd8f3066c04\\_file.pdf](https://www.weactgreen.com/upload/files/2022/06/8pCiC2lWJoP3p5HakOmz_06_8ffd9ce2ea8a7e8167cc5fd8f3066c04_file.pdf)

<https://dewaoption.com/mgosoft-pdf-security-crack-product-key-for-pc-april-2022/>

<https://williamscholeslawfirm.org/2022/06/06/logger-suite-crack-3264bit/>

<https://vineyardartisans.com/wp-content/uploads/2022/06/proflan.pdf>

https://ex0-sys.app/upload/files/2022/06/YKxdOEfneOsprGDMXPoY\_06\_e0bbdc08d9d272123a17b5000ad2e705\_file.pdf